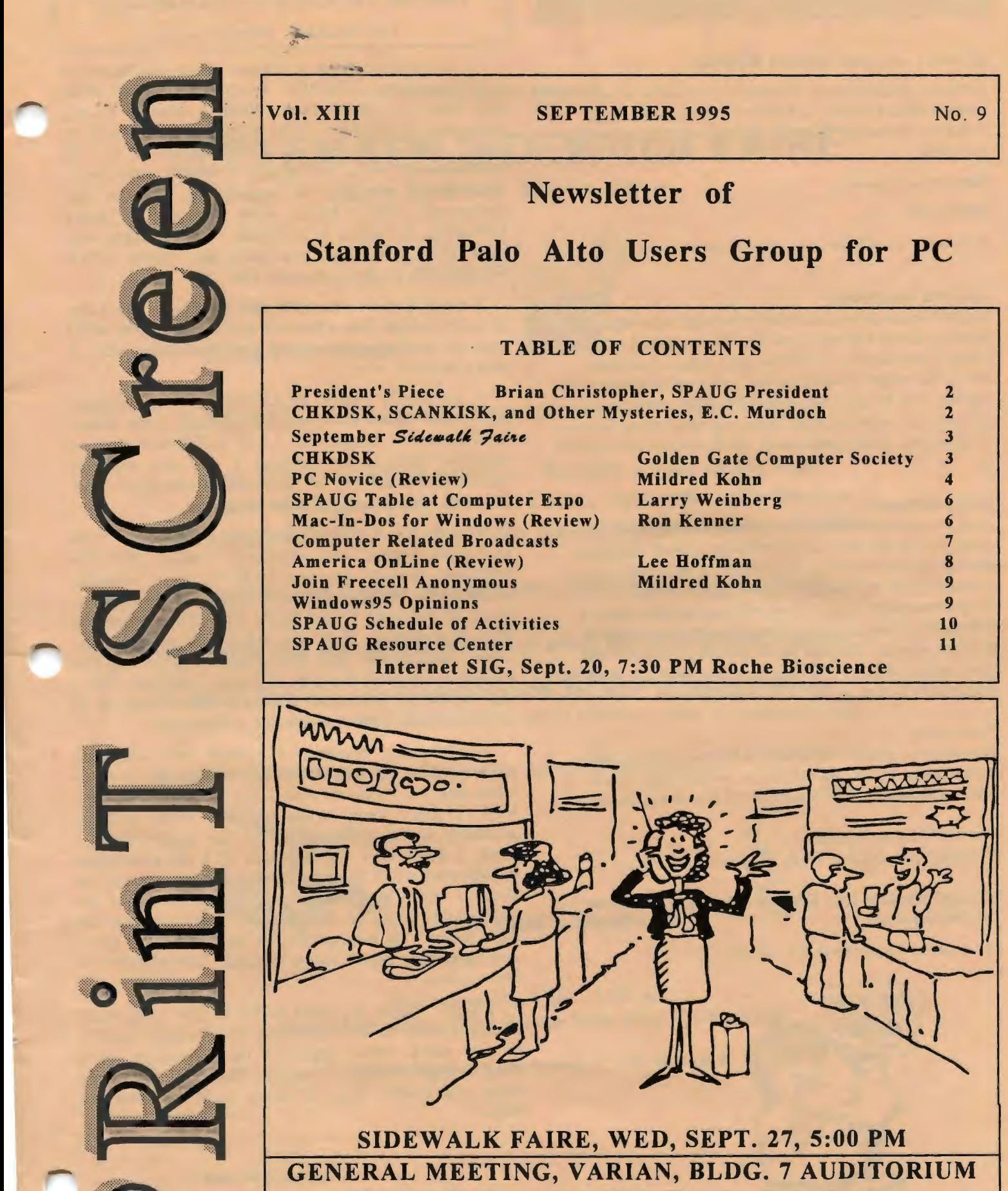

## Newsletter of

# Stanford Palo Alto Users Group for PC

## TABLE OF CONTENTS

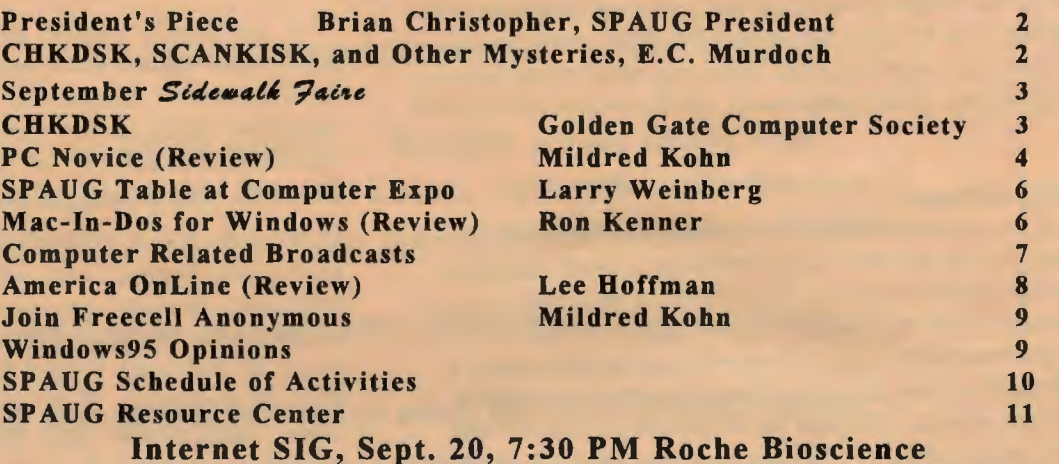

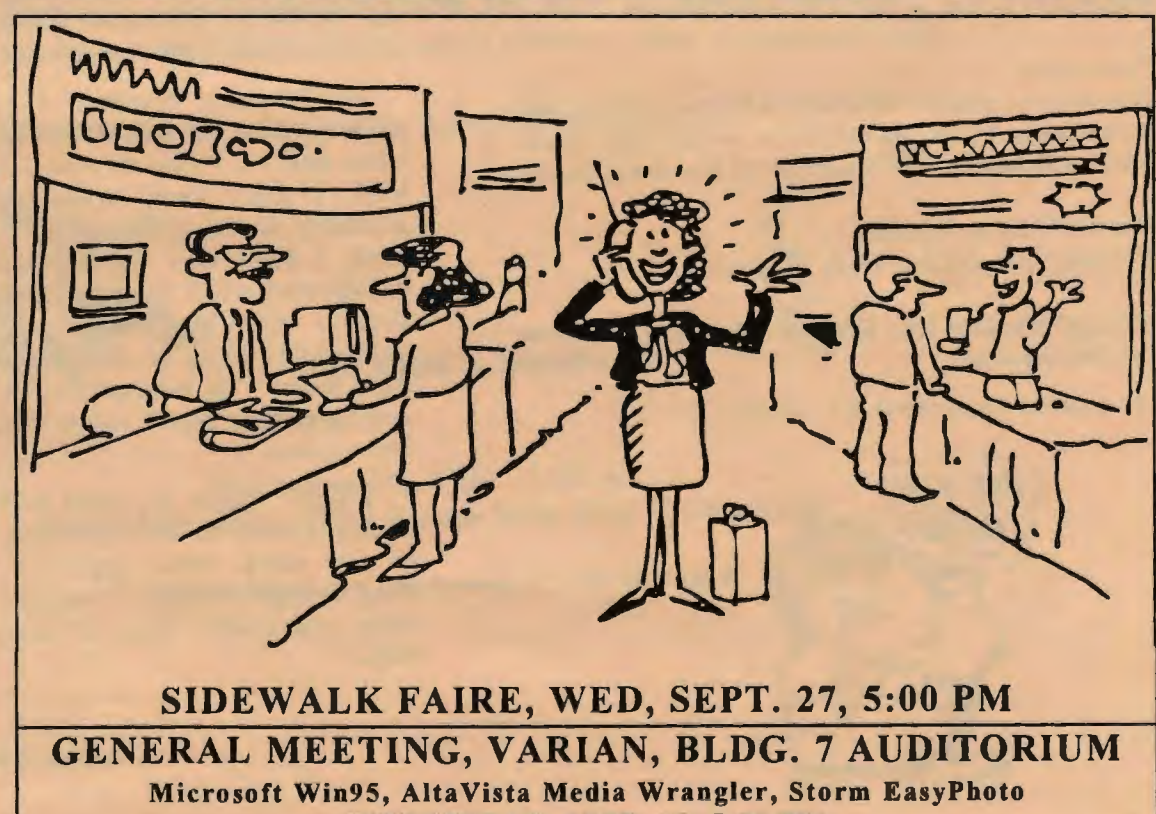

WEDNESDAY, SEPT. 27, 7:30 PM

#### Winners - August General Meeting

Beverly Altman won T/Maker's *Creative Fuel.*  Lamont Shadowens and Barry Smith both won Adobe's *Acrobat*. Alan Kertz won T/Maker's Clip *Art* disk.

#### September Guests

#### Microsoft

*Windows95-* NT for the rest of us.

#### Altavista Technology\*

*MediaWrangler* from Alta Vista Technology helps organize graphics, sound, text and video files that are spread out over several media such as CD-ROMs, hard disks and network drives. The program uses hyperlinks between media types to organize files in hierarchies. Media Wrangler can annotate images; play, record and edit audio files; and convert between image format. JPEG compression and decompression are built in.

#### Storm Software\*

*EasyPhoto* is a combination of software and hardware that offers a quick and easy way to add color or black-and-white photographs to documents. EasyPhoto can add a picture of your loved ones in a holiday letter or help prepare a comprehensive report on a proposed construction project, a written deposition, an accident investigation or any kind of business proposal. The files can be printed on conventional paper or special paper with an inexpensive color ink jet printer marketed by Canon, Epson, or Hewlett Packard.

#### Printscreen

This issue is a creative collaboration between Mildred and I. It's too much fun for just one person. A Big Thank You to Michele Michum from T/Maker for the Newsletter Graphics.

#### General Meeting Agenda

It's changing in October. Click "H" for Help.

\*(Source: Windows Mag. Reviews, Alta Vista Tech., Storm Software literature)

See you on September 27 .. *. Brian* 

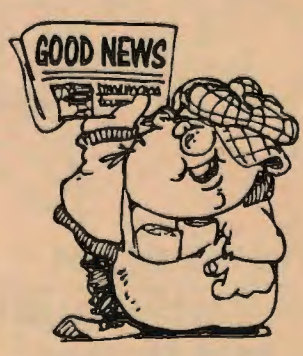

#### CHKDSK, SCANDISK, and Other Mysteries

#### Ted Murdoch, SPAUG member

A newsletter from a user's group included an article on using CHKDSK. You'll find the article in this issue of PrintScreen. When I tried it on my computer (a Gateway 2000 4DX2-66 brand new in June 1994), my screen filled with a lot of information, some of which I could understand. The easiest message to understand was the last paragraph, which began with "Instead of using CHKDSK, try using SCANDISK." The message also said that help was available by typing HELP SCANDISK at the command line.

I won't bother you with the details of the help. If your system has what my system has, you won't need it, and if your system has something else, it won't interest you.

I eventually typed SCANDISK on my system, and after some multicolored screens with ample instructions, I found that I had 2,027 lost clusters saved as files in five chains. I was also told the names and locations of the files. What next? That decision, apparently, was mine alone.

I use the word processor provided with Microsoft Works, and whenever I make what the operating system considers to be a serious mistake, it creates a temporary file of one kind or another. Most of the time I find these files when I use the File Manager to find out what's in a directory. Then I change the .tmp file extension to a .wps file so that I can read the file. If I can't read the file, I just delete it. l assume that if I didn't miss it, it probably isn't important.

For various reasons, l install and uninstall applications. I occasionally try Paintbrush or some other part of Windows that I don't understand very well. I don't know what happens when I make mistakes there, or in some of the applications I have. I have also learned that if I do something unexpected while moving files from one director to another with the File Manager, a file might be unavailable even to the Search... selection on the File menu. To summarize, I can think of many activities that could result in 2,027 lost clusters in five chains.

When l found the files made of lost clusters, I assumed them to be .wps files, and treated them as if they were. What appeared on the screen were long strings of many symbols. The files may have been executable files of some type, or graphics files

*Continu ed on page 4* 

#### SPAUG'S 4th ANNUAL

# **SEPTEMBER SIDEWALK FAIRE**

Everyone Welcome

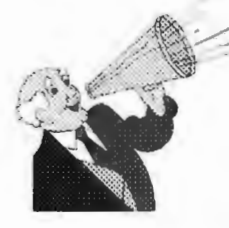

Bring your friends!

## Prizes! Vendor Demonstrations! Drawings!

See Windows 95 in action  $-$  Receive a free demo disk. View the latest from Novell, Lotus, Symantec, Computers at Large, AltaVista Technology, Storm Software, and others.

Food by Tea and Spice: sandwiches, bagels, drinks, desserts

*Set up your own sale table or arrange to share one with another member* 

Check out SPAUG's own fundraising table for great prices on software, hardware, books  $-$  some brand new, some older  $-$  plus a rummage table.

Beat the crowds to this fantastic bargain event

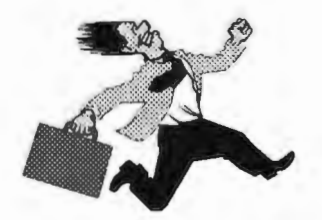

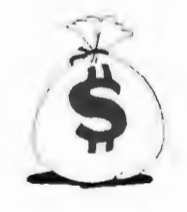

and save a bundle !!!

September 27, 5:00 • 7:30 pm Varian Associates, 3075 Hanson Way, Bldg. 7 Courtyard

For more information, call Beverly at (415) 329-8252

#### Murdoch .... *Continued from page 2*

that I attempted to move, or the result of some unknown error. 1 couldn't use a method analogous to my approach to . tmp files. That is, 1 couldn't try different file extensions. Perhaps that's one of the differences between SCANDlSK and uninstall software. As usual, I decided that if I had no idea what they might be,  $1$  could go on without them, and deleted them.

Recently, 1 tried SCANDISK, and found that all was well. However, 1 then tried CHKDSK, and was informed that C:\SNAP contains three noncontiguous blocks, and the  $C \setminus CUST.DAT$  contains three non-contiguous blocks, something which didn't concern SCANDISK. It didn't really concern CHKDSK, either, for when 1 tried CHKDSK /F, it did not remove those non-contiguous blocks.

The point of all this is that the use of any DOS commands beyond CD, DIR, and a few others may get a novice user into dangers places, or to places that require knowledge that the best of help screen can't provide. How much DOS should a novice user learn?

My first answer to this rhetorical question is "At least enough to be able to edit the AUTOEXEC.BAT file." 1 found eight files when I searched for AUTOEXEC.\* because a new one is created every time I install commercial software for the first time. I'm never sure which one is controlling my system. Although I've learned to use the editor while creating QBasic programs, I still haven't done anything about all those AUTO EXEC.\* files. It isn't a matter of knowing how to edit the file. It's a matter of knowing what to edit and why, which is more complicated. I have only a vague notion of what all those lines of code mean.

A minor problem, such as a temporary loss of power, could easily create a need for editing those files. Relatively easy, if you know what to do and why. It's similar to the issue of getting a flat tire in the desert out of reach of a telephone. You can get help, but perhaps it's worthwhile knowing how to do it yourself.  $\mathcal{F}$ 

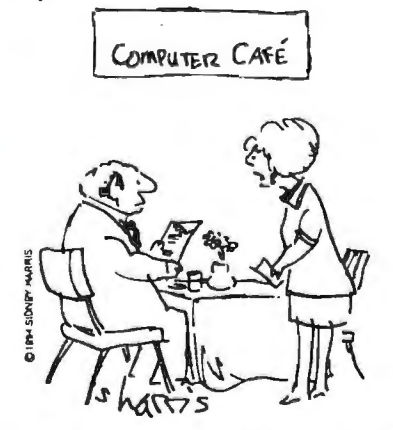

*Ed. note: This is the article which prompted Ted's explorations.* 

#### **CHKDSK** Reprinted from Golden Gate Computer Society, Feb. 1992 via Redwood Chips, August 1995

This command can be used for a quick check for non-contiguous files, type:

#### CHKDSK \* .\*

This will check all files and give a listing of any errors or non-contiguous (non-adjacent) files and report them. lf there are any errors reported during CHKDSK, they can be fixed using

#### CHKDSK/f

This will take any mis-allocated files and place them in files in the Root directory called FILE000. CHK, FILE0001. CHK, and so on. If they are text files, you will at least be able to get at them without losing the whole file. $\mathbb R$ 

*Ed. note: What could constitute a greater appeal for help from us novices? Since the days of single sided, single density disks I have been able to get help when disasters occurred, but no friend has had time to teach me how to help myself. A friend is better than a book. Some people do prefer to spend hours and days digging things out for themselves, but, unfortunately, I'm not that type .* 

#### Review of the Magazine *PC Novice*  Mildred Kohn, SPAUG member

Ted Murdoch brought the beginners' magazine *PC Novice* to my attention . He told me that he would tear the useful pages out of various computer magazines and throw away the advertising. Most computer magazines, he found, consisted mainly of advertising with precious little that would be helpful to a novice.

The first issue of *PC Novice* which I bought at a newsstand is the August 1995 issue. Of the 90 numbered pages, the first 15 consisted of short articles, interesting and helpful, even though were actually describing software for sale

Beginning with page 15 , the magazine began to live up to the "novice" part of its name. The first article describes the DOS FIND command and its switches, a one-page article (albeit filled in with a funny detective cartoon). The next article was

*Continued on page* 7

u sizas: bit, byte and maxabyte

## REVIEW: Ascend 5. 0 Personal Information Manager (PIM) for Windows David Breedlove for SPAUG

Franklin Quest, Manufacturer of the Franklin Day Planner calendar/address books many of us use, also publishes this computer version of the popular "get organized!" product. Taking this evaluation copy home from the August meeting, and being the model user all software companies dream of...NOT!..., I began by reading the documentation. And therein lies a story:

In addition to a very nice 60+ page "Up and Running" booklet with the expected installation, registration, and tutorial sections, and a thorough 300+ page "Users Guide" for reference, I found a little booklet titled, "The Franklin Time Management System." The theme: "Putting your daily behavior in line with your inner values." When was the last time a software product spoke to you about Inner Values?

Well, folks, they've got a point. Time management, like getting in shape or stopping a bad habit, is something we all tend to stab at without enough preparation. In my experience, using a calendar and to-do list do not, by themselves, move me toward long range goals. Franklin's approach is to start with one's personal Governing Values, translate those into Long Range Goals, build a set of intermediate Steps to reach each goal, and finally identify specific Daily Tasks. On a daily basis, you actually deal with the Task List. So this little booklet, easily bypassed as one just grabs the diskette and jumps to "Files: Run A:\setup", may be the hidden gem in this package.

OK, back to the software. In addition to Values and Goals, the program offers Prioritized Daily Task List, Appointment Schedule, Daily Record of Events, Address and Phone book, Red Tabs, and Turbo File windows. It's quite a lot to digest, possibly more than many of us need. The second time I opened the program, I just started adding to the address book, copying notes off the back of envelopes, out of WinFax, WinCIM, Eudora, etc. I found far more fields available than I needed-five phone numbers per person, two addresses, birthday and anniversary dates. It's obviously intended as a tool for keeping up with many sales contacts and clients.

The program will auto-dial voice calls, and 'though I couldn't try it, it does email through cc:Mail and MS Mail. But what about Internet and CIS email? I'd like to consolidate all my voice, email, fax, and snailmail data in one place. But I haven't fired that out yet; maybe it's a problem.

The appointment scheduler is full of neat features like linking meetings back to the address book record for each attendee, re-scheduling with dragand-drop, etc. Certainly, more than this solo software developer is likely to use for a while. For "Coat Pocket" convenience, you can print the address book, calendar, and to-do list-either on plain paper or on preprinted sheets that fit into the Franklin binder.

I tried to locate a PC Mag or Info World review without success. There are lots of PIMs out there, as well as an overlapping class of products called Contact Managers, which seems to suggest more power for telemarketing type use. So without any basis for comparison, I have to give credit to Franklin for good documentation, a nice clean interface, painless install and setup, and an Inner Values theme we might all benefit from! lf you're ready to try getting your life in order, Ascend 5. 0 may be your salvation.

For Windows 3.1+, 4MB RAM 8MB disk space.

\$199 suggested retail. \$165. at Egghead.

#### INTERNET CLASSES

In the Little House (Menlo Park Senior Center) announcement of coming computer classes for the fall, Internet for Macintosh and IBM is listed. The class is scheduled for a six week session beginning Friday, September 22 from 1:20. Only 10 students will be accepted. However, the overflow may be organized into a class on Saturday morning, exact time yet to be determined, and will perhaps allow for more than 10 students. The cost is \$50 to Little House members, whose membership costs \$30 per year. Second sessions beginning in October or November are being considered to follow the first sessions. The Little House phone number is 326- 2025. Its location is 800 Middle Ave., Menlo Park.

A Foothill College class entitled, "Using the Internet" is offering 1 1/2 hour lecture, I 1/2 hour lecture in the laboratory and 1 1/2 hour terminal time. The course description is as follows: "Introduction to using the Internet from your home or office computer, from connecting and communicating through tunneling and retrieving useful information via E-Mail, FTP, Gopher, WAIS and news groups. Weather data, library holdings, research papers, financial information and collaborations are examples of the capabilities presented." The course is 2 1/2 units, Since each credit costs a person who already has a degree \$33, the total cost will be a good deal, but it is not much different from that at Little House if joining the Senior Center is part of your cost. Starts 9/28.

SPAUG Table at Computer Expo. Larry Weinberg, SPAUG Treasurer

SPAUG had a table at the show at the Santa Clara County Fairgrounds on Saturday, August 19. The whole thing was set up at warp speed starting with my receipt of a notice of the EXpo about 10 days ago . Beverly Altman then called to get permission for our table. Jim Powell made about tO DOMs, of which we sold \$24.50 worth at 2.50 each, 3 for \$6.00. Walt Varner set up the whole thing with the promoters at no cost, as well as free parking and entry for exhibitors. Walt manned the table from 10-4 and I worked from 12:30 to 4. The prooter thanked us for coming and hoped we would attend the next one.

About 20-30 people visited the table. Half voiced interest in the club but no one signed up at that time. There was some kidding about whether people from Mountain View and Sunnyvale would be welcome to a Stanford-Palo Alto group.

Thanks to Bev for getting permission PDQ. Many thanks to Jim Powell, Walt Varner and Brian for their time and effort.

## Mac-In-Dos for Windows Ron Kenner, User Friendly, April 1995

I wanted, and now have found, an economical and practical way to bring the DOS and Mac worlds into communication, if not close contact.

Mac-In-DOS, by Pacific Microelectronics, Inc., of Mountain View, CA, came to my rescue on a book-editing job for someone who used Microsoft Word on a Mac, while I was working mostly in WordStar 6 and Word for Windows. From the beginning, Mac-In-DOS seemed too easy. There was plenty of room for error, transferring from WordStar to WordStar for Windows, then to Word, then converting to Word for Mac with an untried program . I had been warned of problems with other methods of transferring DOS files into Mac. As it turned out, I converted Microsoft Word text files produced on a Macintosh into readable DOS files with no loss of formatting or special features (including footnotes) . The edited files moved back to the Mac with no loss. "Everything laid in perfectly," I was told. We

had the same perfect result with a scanned graphic.

Mac-In-DOS is an easily installed, easy-touse menu driven program which allows a DOS machine to read from and write to Mac disks-a seamless bridge connecting the two worlds. The program is available for MS-DOS 3.0 or higher, and for Microsoft Windows 3.0 or higher. Other requirements are a hard disk drive, a two-button mouse, and a 1.44MB 3.5 inch high density disk drive on both the PC and Macintosh computers. The DOS version has been out for four or five years, and the Windows version, Mac-In-DOS 2.1, came out in '94, with another upgrade due shortly. Version 2.1 is friendlier and faster than 2.0, and, as Pacific Microelectronics people explain, a little classier and with improved disk formatting. Since 2.1 uses both a logical and a physical format, you can use it to transfer text and graphics files by modem. I didn't test that mode; my customer had a runner carry the floppy, but I am confident that modem transfer would work well.

Mac-In-DOS lets you see exactly what you're doing, with MAC and DOS files shown in side-by-side windows. You can easily format a diskette to Mac in about 45 seconds. After a quick and easy set up we transferred three files totaling 80K from DOS to Mac in about three seconds. The menu driven program was quite easy to follow, but we still had to refer to the trouble-shooting guide for a clear explanation that word processing files had to be transferred in *binary* mode, and that only plain text should be transferred in text mode. An especially handy feature is that the program allows you to clean up your disk by deleting DOS or Mac files. The documentation for all operations was clear, but almost unnecessary .

Street price for either version is about \$80. The Windows version includes Super Cut for cutting and pasting text or graphics. An upgrade to Mac-In-DOS 4 Plus, which allows you to use a DOS machine to read a Mac Cartridge, and to transfer multi megabytes, is available. Pacific Microelectronics is located at 201 San Antonio Circle C250, Mountain View, CA 94040; Fax:  $(415)$  948-6296; Tel:  $(415)$  948-6200

#### *Continued from page 4*

about conserving power in a battery operated portable. This, too, was a one-page article. What a sweet sight for the eyes of

editor! Flipping through the magazine demonstrated the \_,olicy of having articles completely together (not all one-page, either), eliminating the troublesome burden for both the editor and the reader of coping with the "to be continued" on a further page problem.

Turning the pages revealed one interesting and useful article after another. The first of three articles on PC DOS 7 .0 (on three contiguous pages) was about PC DOS vs. MS DOS. A debate over the relative virtues of the Mac vs. the PC took four pages. This PC novice publication admitted that the Mac is easier to use. As a new grandmother (one 4 years, one 4 weeks), I was fascinated by the article on the use of the computer by children of various ages. Another important article described and compared computer dictionaries, naming the prices and directions for ordering. CD ROM reference tools were the subject of another article.

The index showed a section labeled "At the Office" which listed an article detailing how to get the news online in several services and "Getting Started with WordPerfect for DOS 6.0: Part **1."** The index label "Quick Studies" listed tutorials in Ami Pro (Editing Your Documents) and Excel 5.0 (Entering Data) which were labeled "Beginner." Quattro Pro 3 .0 (Selecting Fonts) was labeled Intermediate," while Microsoft Word 6.0 (Generating a Table of Contents) and Lotus 1-2-3 4.0 (Working with Graphs) were labeled "Advanced."

The index section called "Beyond the Basics" included "Installing a PC Card Reader" (four pages including excellent drawings) and "Harvesting PC Cache Crops" with detailed instructions and advice.

I have not exhausted the resources available in this magazine. It is \$2.95 on the newsstand. I filled out the enclosed subscription card and ran to the postoffice. I hope in my spare time (ha, ha) to look at past issues in the library.

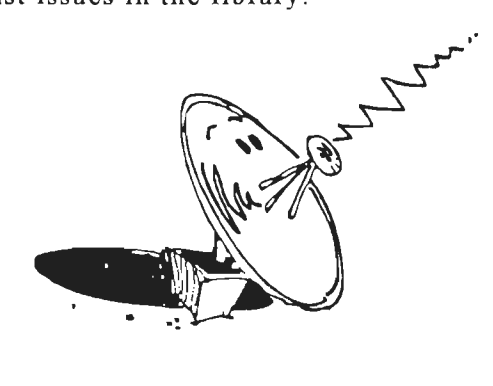

#### **Computer-Related Broadcasts**

#### **Television**

*Iv/ark Bunting* - *"The Computer Man"* 

Mondays - 12:30 to 1 :00 am - Ch 4 (KRON), S.F.

Comments: Explores variety of subject; casual style makes hardware & software subjects fun and unintimidating. Viewers are entertained & informed.

*Computer Chronicles* 

Thursdays - 6:30 to 7:00 pm - Ch 22 (KRCB), Cotati/Rohnert Park

*The Computer Man* 

Saturdays - 6:00 to 6:30am - Ch 10 (KXTV), Sacramento

*Computer* 

Saturdays - 1:00 to 1:30 pm - Ch 54 (KTEH), S.J.

#### **Radio**

*Leo Laporte on Computers Talk Show* 

 $Saturdays - 10am$  to  $1pm - KSFO$ , 560 AM, S.F.

Comments: Fast-paced, sometimes wild, wacky, and wired; a great source for news, views, tips, and computer help.

Call-in # 808-5600 (toll free from 707, 415, 510,  $&$ 408 area codes)

Fax# (415) 658-5401

E-mail to Leo at laporte@ccnet.com

For show subjects and downloadable files for those on the Internet:

http://www . ccnet. com/laporte/welcome. html

*On Computers (with Gina Smith)* 

Sundays - lOam to **lpm** - KPIX, 1550 AM, S.F.

lOam to **1** pm - KPIX, 97.5 FM, S.F.

10am to 1 pm - KBFK, 1530 AM, Sacramento

Comments: Designed to help you figure out you computer. Call 1-800-827-7770 during the show to have questions answered .

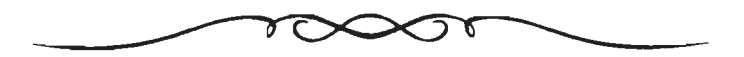

## America OnLine

#### Lee Hoffman, *reprinted from* BIBMUG. TXT, June 1995

So you want to surf the net? Just what is all the fuss about the Information Superhighway?

Don't know how to surf or even where to start? How about America OnLine? This easy to use program will have you on line and interactive in a flash. How easy is it? I went from a non user to surfer in about 5 minutes. ls AOL (America OnLine) for you? Do you need to know Washington's Farewell Address, the weather in Cheyenne WY., info on Johnny Appleseed, the care and feeding of your Iguana? All this, and much, much more is available from AOL.

What is AOL? ls it the Internet? Yes, Virginia, it is the Internet, or at least a part of it.

AOL is a service provider. They offer you a way to gain access to information. What kind of information? All kinds, any kind, that is the beauty, and the rub. You have access to tons of info, much more than you could possibly use. AOL helps you filter this info. Their point and click interface lets you search for the info you want. Want to know what to feed your Iguana? Click on the hobbies icon, scroll down to the Pet forum, click on Pet Forum, scroll down to reptiles, look for info there. Need to research a subject for a project? Click on Resources. Want to talk to people about Star Trek? There is a Star Trek chat room. The possibilities are endless, or almost endless. Want to access the World Wide Web? Sorry, no can do...yet. You can preview the Web, but not surf.

But wait, you said it's the Internet. Yes, it is a part of the Internet, and yes, you can access the "net" from AOL. Just click on the globe icon or click on the Internet box. There, you are out on the net. It seems no different from AOL. It's not, really, but you now have access to a LOT more information. Great, so how do I access it? Well, that depends on what you want. Want good old George's farewell address? Use a gopher. What's a gopher? It's just what it sounds like, something that tunnels through the ground in search of something, or someone who goes "fer" something. Remember, these things are named by computer people, and they all think they are the cleverest. Want to download some files from Cornell? Use FTP (File Transfer Protocol). The AOL Internet interface makes it easy. Want to see what other people with your interests are doing, check out the Newsgroups. There are newsgroups on just about every topic, from computers to Monty Python skits.

AOL seems to have it all, but only on the surface. For the novice, it is the best place to start. For the family, it is perfect. For someone who really wants it all, it falls short. Let's talk about the novice (like me). AOL is easy to use, easy to understand, easy to start. All that you need is the disk from AOL, a computer, and a modem. Insert the disk, follow the instructions that come with the disk, and presto, you're on-line! How do I get this magic disk?

Easy, Call their 800 number, fill out the card in just about every computer magazine (sometimes the disk even comes in the magazine), or you can even buy the software. If you have the free disk, you get 10 free hours of use in your first month. After that, it'll cost you \$9.95 per month. You get 5 hours a month for your money, with each additional hour costing \$2 .95. Expect to spend the first hour getting used to the interface. They have excellent on line help. Just how easy is it? Well, judging by my experience, very easy. I had my computer about three days before I signed on, and without knowing what I wanted or how to get there, I found all sorts of neat information. The only problem was the time just flew by. Forty minutes seems like five.

AOL has features that are directed at the family. Multiple sign-on names, parental controls, even a kids section. Worried about who little Johnny is talking to online? Lock out the chat rooms under his screen name. AOL allows for five screen names, each with its own password and e-mail address. There are four levels of parental control available.

For the user that wants it all, AOL falls short. The World Wide Web, a network of computers offering access to "Home Pages" (a home page is like the front page of a newspaper, but only in appearance) is not available yet. Once AOL has the WWW, they will have a fantastic package. Most of the time, AOL works flawlessly, but when it can't access a host or a server, your online time becomes hourglass mode. Hourglass mode is when you are staring at the hourglass, waiting for something to happen, and that can be annoying. All things considered, AOL is an excellent way to get started. It is inexpensive, easy, and most of all, fun!

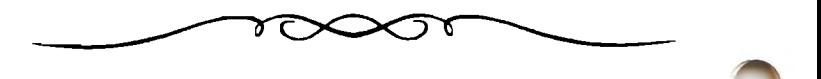

## Join Freecell Anonymous Mildred Kohn, SPAUG editor

It's the fault of our president, Brian Christopher. He gave me a copy of Pixar Typestry p review. I couldn't do a thing with Pixar fypestry, so I gave it back to Brian. However, it left on my computer a derivative Solitaire game called Freecell. Since no documentation was left with the game, I couldn't figure it out. I had occasion to speak to a fellow club member about this game; he gave me the essential rules and 1 worked out the others. Now I am addicted-cured only of my previous addiction to the pedestrian Standard or Klondike Solitaire, which I now find too boring. I then discovered that my friend is addicted, too!

Freecell has 32000 numbered deals which appear randomly unless one selects a specific number. The cards are dealt face up in eight columns. As in Standard Solitaire, winning depends on piling all the cards on their respective aces of the same suit.

Two weeks ago, having been devastated by my inability to win a particular numbered game, I confronted my fellow club member to ask, "Are they all solvable?" He couldn't answer, not having played all 32000 of them. On my next try of that same impossible game (I kept track of the number of the games randomly dealt out to me) I succeeded in winning. Then I found that if a game was hard, loing it over several times, analyzing the difficulties in order to avoid them, led to victory. I would say to myself about a difficult game, "If I win this, I'll quit." But, another game was soon on the way, often as a reward for spending a couple of hours working on the PrintScreen (or an hour, or 30 minutes, or 15 minutes...!). Or, on the other hand, to relieve frustration, a frequent accompaniment of PrintScreen work.

A few days ago I started choosing game No. 1, then No. 2, etc. I had sworn off with No. 10 and telephoned my fellow (known) addict, "I can't solve No. 10; I'm going to swear off." "You won't quit. I swear off all the time and I'm playing Freecell now." (We both feel guilty about wasting our time.)

1 booted up my computer and had a fifth try at No. 10. Having improved my strategy with the four previous tries, I won. I swore off-until I started writing this article. In order better to describe the game (e.g. eight columns of cards) I had to ask for No. 11. You can guess-did I ultimately win?

Does anyone out there want to join Freecell Anonymous?

## Windows95 Opinions

The O.J. Simpson trial has not been mentioned in these pages and neither has Windows95. At the last General Meeting one member stood up to relate his hardships with this new software.

Fred Townsend, president of our neighbor SVCS, writes in the September *SVCS Journal,*  "WIN95 is a classic good news/bad joke. For only \$89.95 plus two thousand dollars worth of hardware you can now have plug and play multitasking. The good news is Windows has finally reached the maturity level where you might be able to do Multitasking without the dreaded General Protection Fault (GPF). The bad news is that you need to replace all your hardware. If you travel this road it's a pretty good bet you will need some help with the upgrades.".

Herb Huey in *Readme .Doc,* the September newsletter of the Orange Coast IBM PC User Group, writes that "Win95 is a huge improvement on Windows 3.1, but Microsoft and the press have hyped it up so much that many users may be disappointed. There is a learning curve that goes with Win95 that most users, veteran or novice, will have to tackle to be productive. Microsoft says that most users will be productive within two hours. *PC Computing* reported in its August 1995 issue that despite Win95's increased productivity claims, computer novices were most productive using WFW v3.11 [Windows for Workgroups] for launching and using applications and managing files with File Manager. Many of the add-ons originally promised in Win95 will be offered in a *Plus Pack* that will add another \$50 to the expected \$90 selling price. The Plus Pack will also incorporate many of the fixes that didn't make it in the *gold* disk version...."

Several club members at the Planning Meeting warned that Windows95 is not "backward compatible." Walter Varner has ordered a new computer outfitted with Windows95 and all the software which is compatible with it. He terms his new equipment a "virgin" computer. *&d* 

#### POSITION WANTED

Experienced in materials estimating, construction, equipment installation, blueprints, drafting, bookkeeping, and computers. A multitasking person for an engineering firm. Call Bella at (415) 988-8824

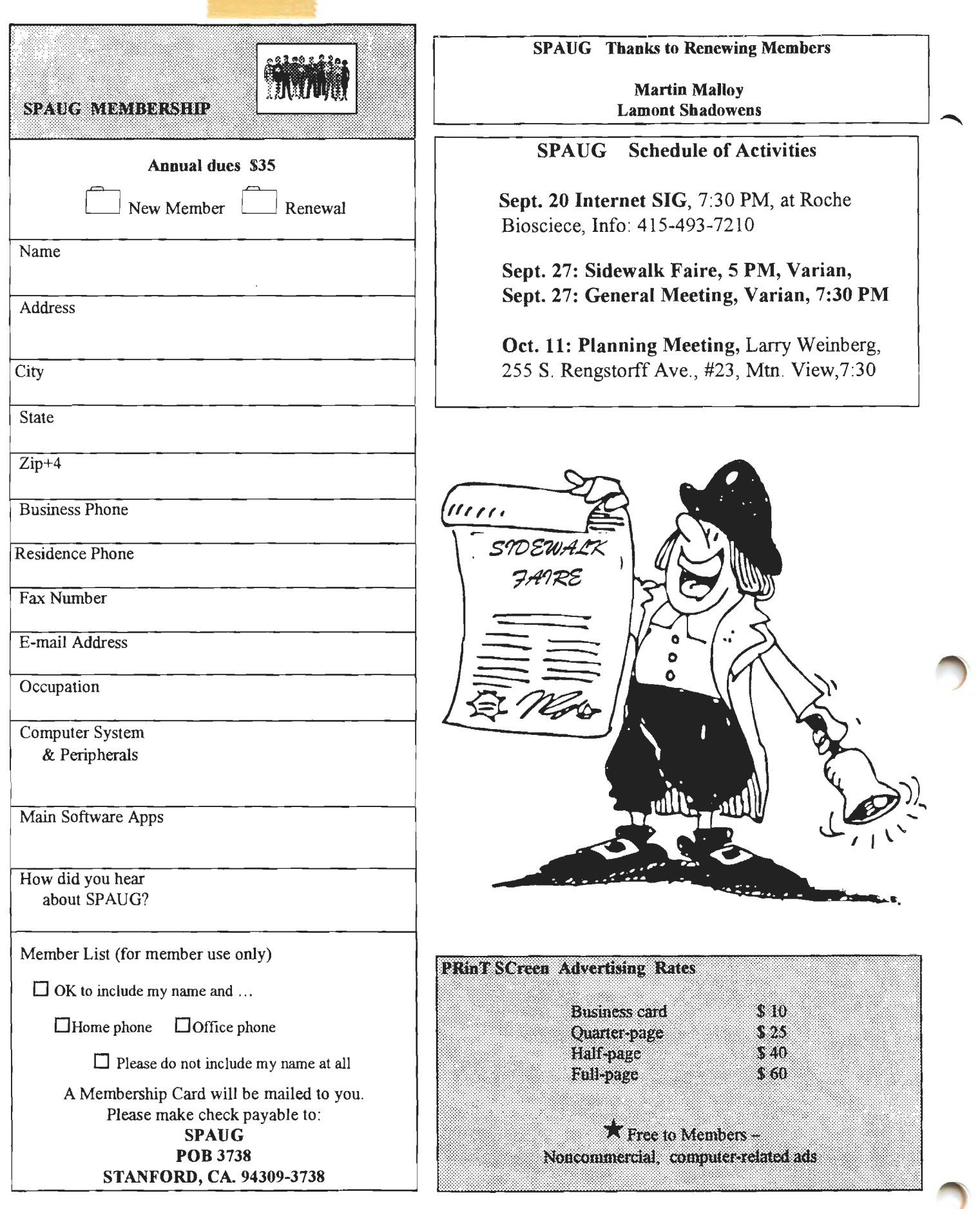

 $\sim$ 

## **SPAUG RESOURCE CENTER**

### Elected OFFICERS

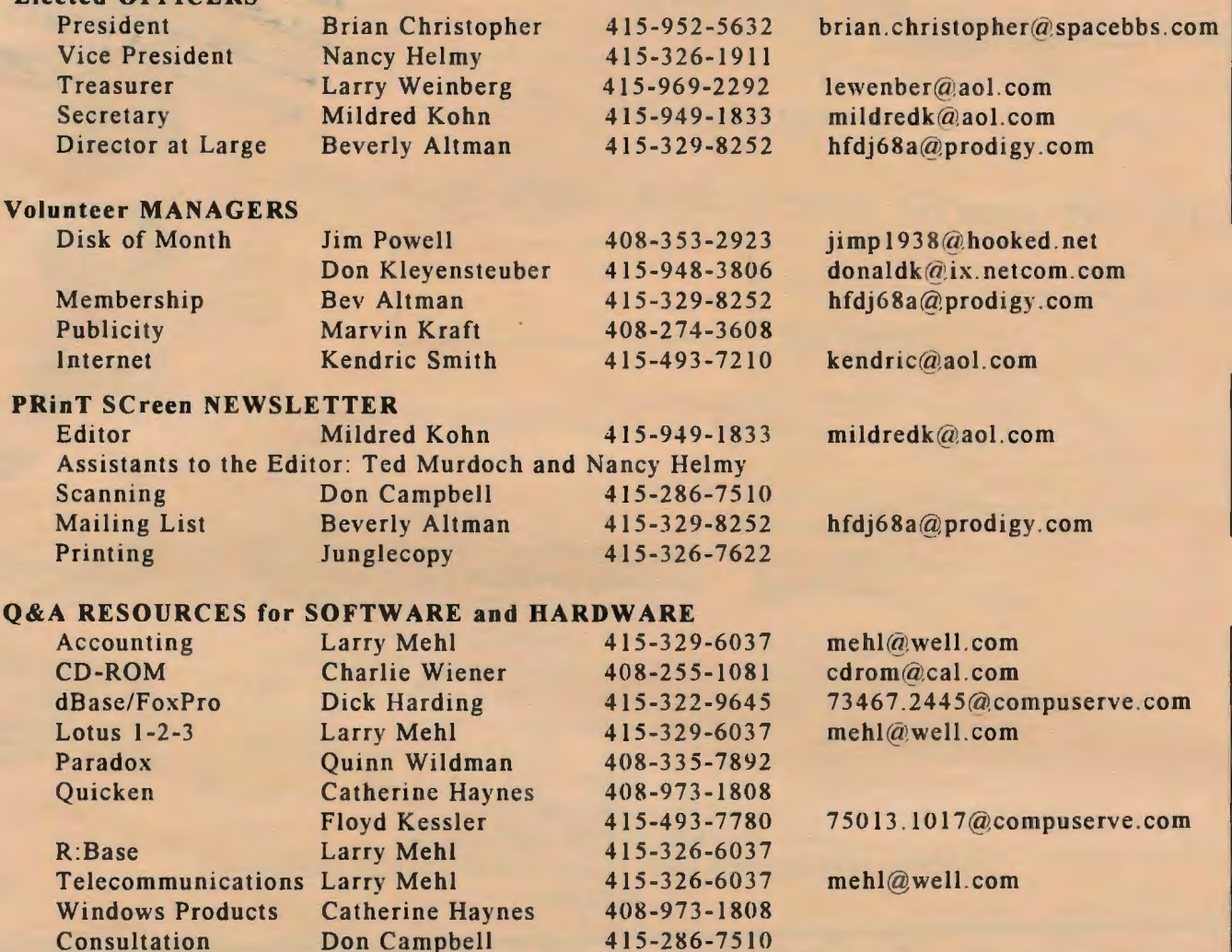

#### **BBS is DEAD DOG PARTY**

HOME PAGE Sponsored and Provided by: Media City, Inc.

Consultation Don Campbell

415-968-7919 14.4Kbps 8-N-1

526 Bryant Street Palo Alto. CA 94301 (415) 321-6800 http://www.mediacity.com/~spaug/

## September meeting will be preceded by Sidewalk Jaine at 5:00 PM

## *Come one, come all, and bring your friends*

GENERAL MEETING Last Wednesday of the month Varian Associates. Bldg. 7 Auditorium 3075 Hansen Way. Palo Alto 7 :30 PM

Stanford Palo Alto Users Group for PC POB 3738 Stanford CA 94309-3738 http://www.media city .com/-spaug/

Address Correction Requested

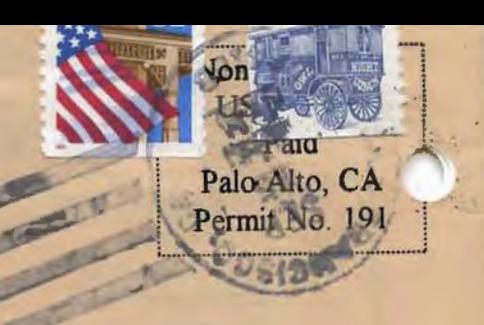

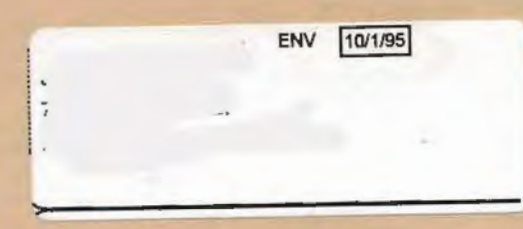

MAP SPAUG GENERAL MEETING LAST WEDNESDAY OF THE MONTH VARIAN, 3075 HANSEN WAY, BLDG. 7, AUDITORIUM, PALO ALTO 7:30 PM

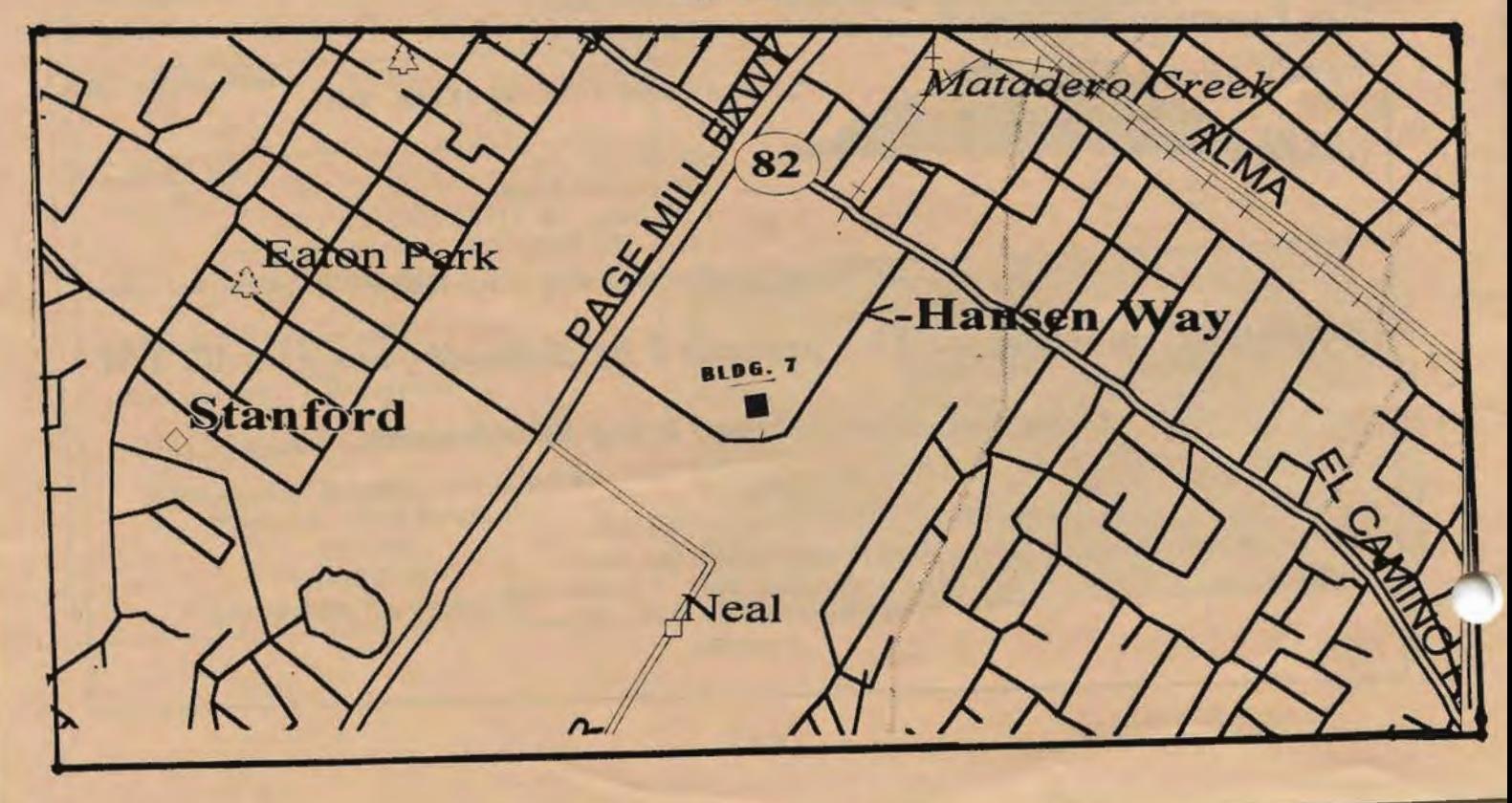